Your License is inside this pouch - Please keep it for future reference.

## SIMULATOR QUICK START

- Locate your <u>License Letters</u> and follow the instructions on them to download and install your software. Each title will have it's own license letter unless you purchased a Combo License.
- 2. Watch in full the **Getting Started Video** that plays after installing the Smokeless Range. (This video can also be found under the Smokeless Range section of www.smokelessdownload.com)
- 3. Follow the instructions in the video to get your PC, Projector, and USB Camera setup and calibrated.
- 4. Ensure you have installed any needed batteries in your Laser Ammo training laser. They are usually shipped without the batteries installed.
- For additional information please find how-to videos as well as our Knowledge Base on www.smokelessdownload.com
- 6. For further assistance please contact us at <a href="mailto:srsupport@laser-annio.com">srsupport@laser-annio.com</a> or <a href="mailto:state-annio.com">516-858-1262</a> ext.: 105 to speak with one of our customer service specialist.

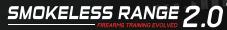